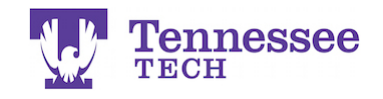

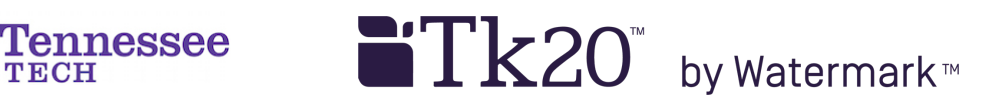

## **Submitting Web/URL Assignments - Method 1 -**

1. Click the Create Text button.

URL/Link "Text 3"

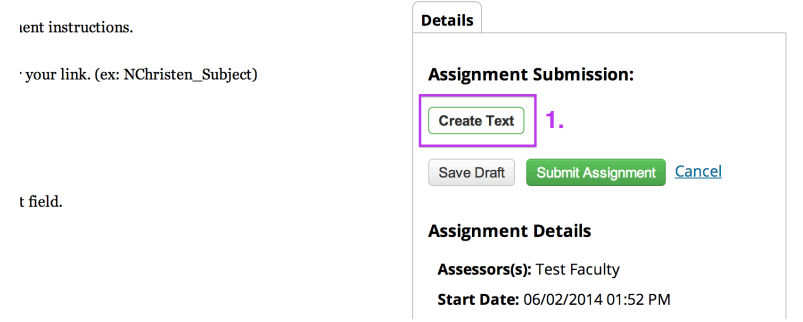

- 2. Enter a Title.
- 3. Enter or paste the URL/Web Link into the text box.
- 4. Click Add.

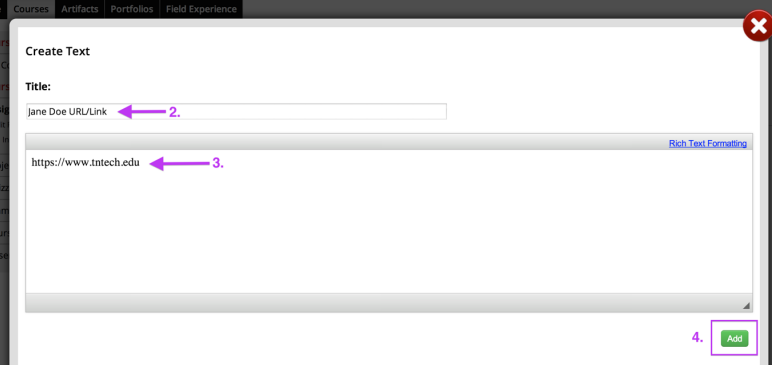

5. Click Submit Assignment and OK to confirm your submission. URL/Link "Text 3"

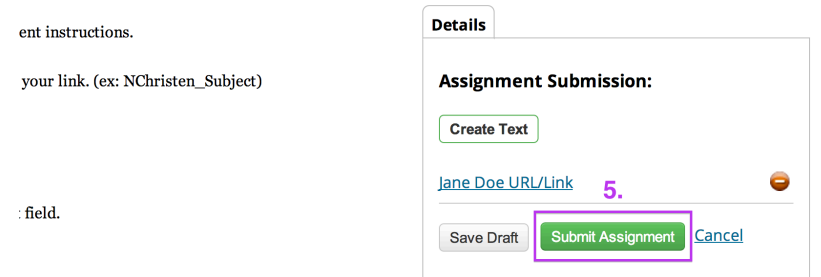

**For assistance, please contact the Learning Resource Center: Phone: 931.372.3856 | Email: tk20support@tntech.edu**